<span id="page-0-0"></span>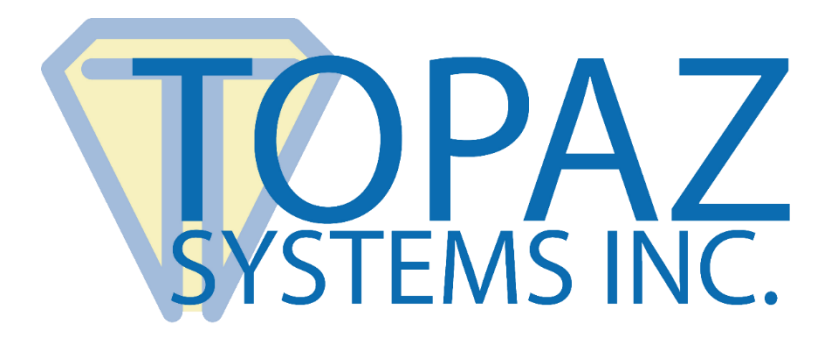

## How-To Guide SigPlus Image Demo

Copyright © Topaz Systems Inc. All rights reserved.

*For Topaz Systems, Inc. trademarks and patents, visit [www.topazsystems.com/legal.](http://www.topazsystems.com/termsconditions.html)*

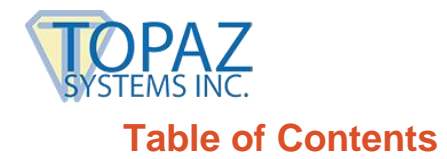

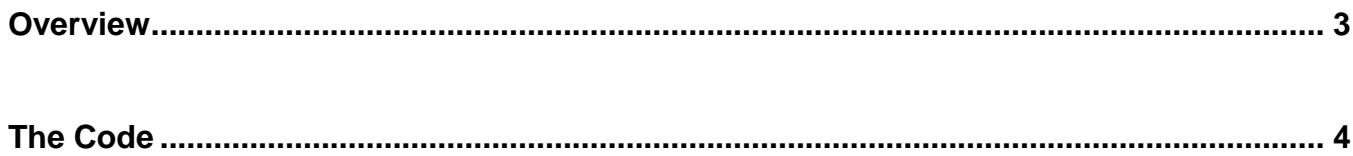

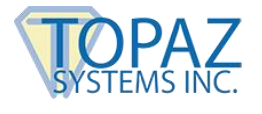

## <span id="page-2-0"></span>**Overview**

Welcome to the Topaz SigPlus Image Demo. This demonstration captures a signature and saves it as a .jpeg to file, or as a bitmap buffered image. Because this demo is will not create a biometric or an encrypted signature but instead creates a .jpeg image, the signature is not legally binding.

Download the demo at: **[www.topazsystems.com/software/topazsigimagedemo.zip](http://topazsystems.com/software/topazsigimagedemo.zip)**

Begin by opening "sigImageDemo.exe". It will be located in the .zip file you downloaded from the Topaz website. The screen below will appear.

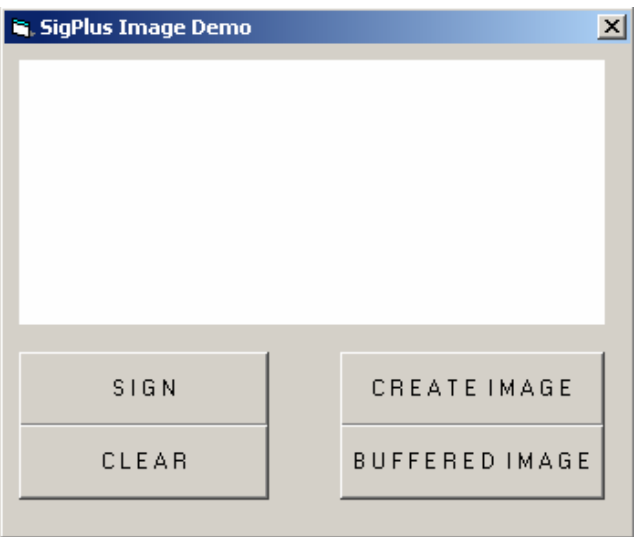

This demo has 4 easy functions. Start by capturing the signature using the "Sign" button.

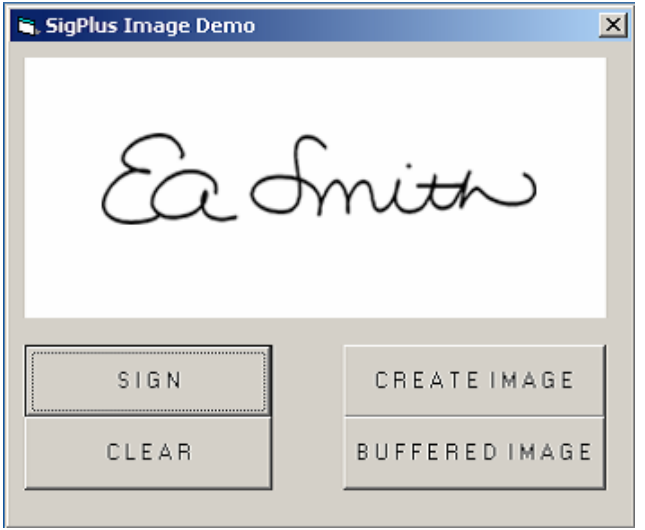

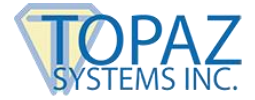

To resign, press "Clear" and then press "Sign" When you are ready to create an image using your signature, press "Create Image" to save your signature as "c:\signature.jpeg", or press "Buffered Image" to save as a buffered bitmap.

## <span id="page-3-0"></span>**The Code**

Here is the code for the "Create Image" button (cmdImage), and the "Sign" button (cmdSign). The Sign button simply turns on the tablet as to accept signature data from the tablet. CmdImage creates an image from the signature data. It first formats the image, and then writes it to file as a jpeg (c:\signature.jpg).

```
Private Sub cmdImage Click()
 SigPlus1. Table 5 \text{t} = 0'Turn off tablet
 SigPlus1. ImageXSize = 1500
 'Sets resulting image's file width in pixels
 SigPlus1. Image YSize = 500'Sets resulting image's file height in pixels
 SigPlus1.JustifyX = 10'Sets left/right edge "no-ink" buffer
 SigPlus1.JustifyY = 10'Sets top/bottom edge "no-ink" buffer
 SigPlus1. ImageFileFormat = 4'O sets the resulting image's file type to BMP; O=BMP and 4=
 SigPlus1. ImagePenWidth = 8'Sets the thickness of the ink (in pixels) for the resulting
 SigPlus1.JustifyMode = 5'Blows signature up as large as possible within the bounds d
 SigPlus1.WriteImageFile "c:\signature.jpg"
  'Method that will write out the image file, using all the pa
 End Sub
 Private Sub cmdSign Click()
 SigPlus1. Table 5 \text{t}'Turn tablet on
 End Sub
≣ ग
```
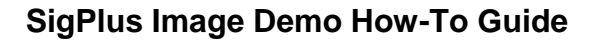

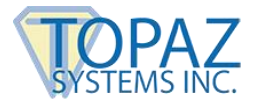

Here is the code for the commands to create a buffered image and clear the tablet. CmdClear clears the signature data so you can resign. CmdBufferedImage creates the buffered image to memory. It first turns the tablet off, and then formats the image. Please note that for this function, you must save the image as a bitmap. The signature is placed in a ByteArray to be used as necessary. For example, it can be stored in a BLOB field.

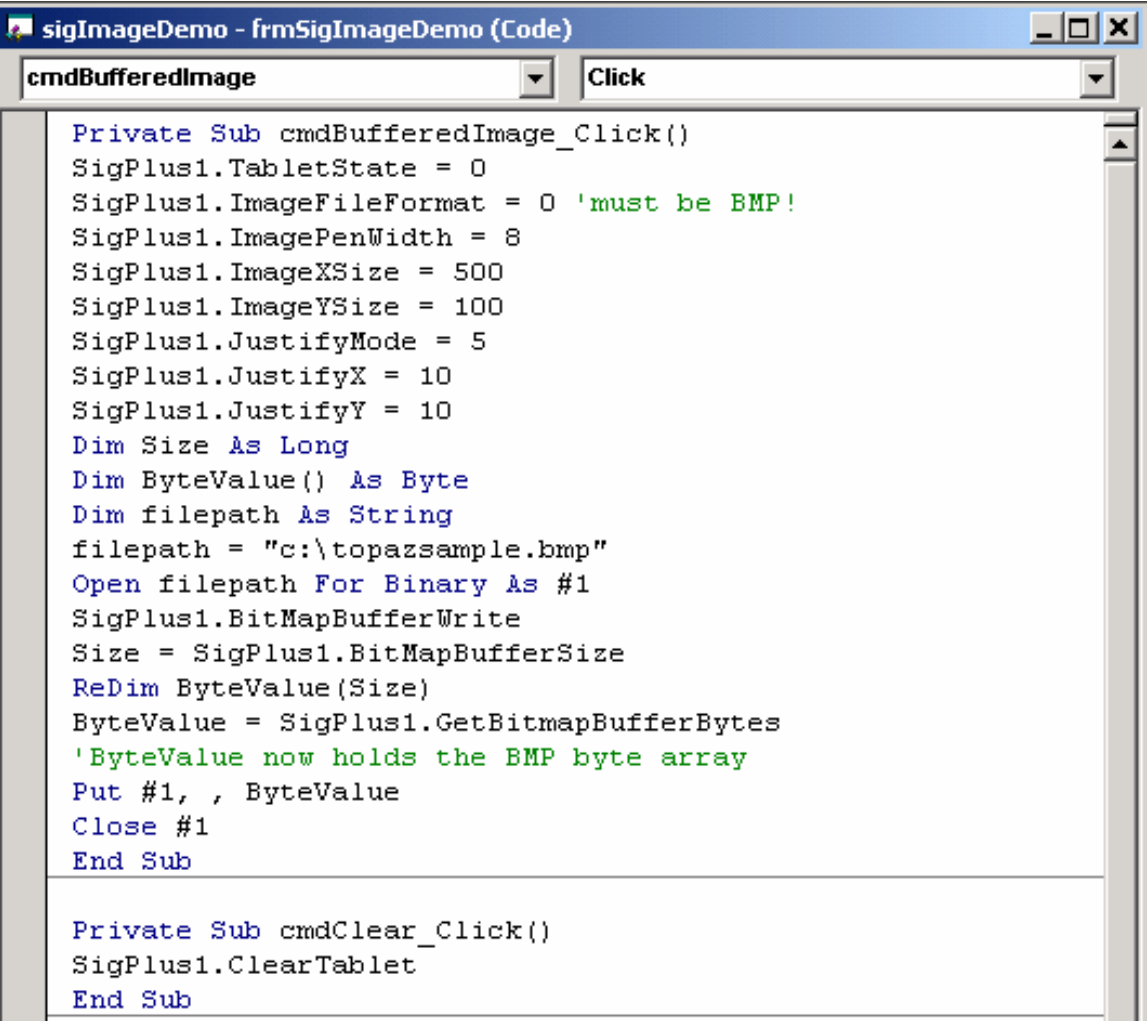